### Launching Your Site WebCon 2021 by Dan Ficker

## About Me

- Dan Ficker
- St. Paul, Minnesota
- Twitter: @deliriousguy
- Web:<http://da-man.com/>
- Customer Success Engineer, Pantheon

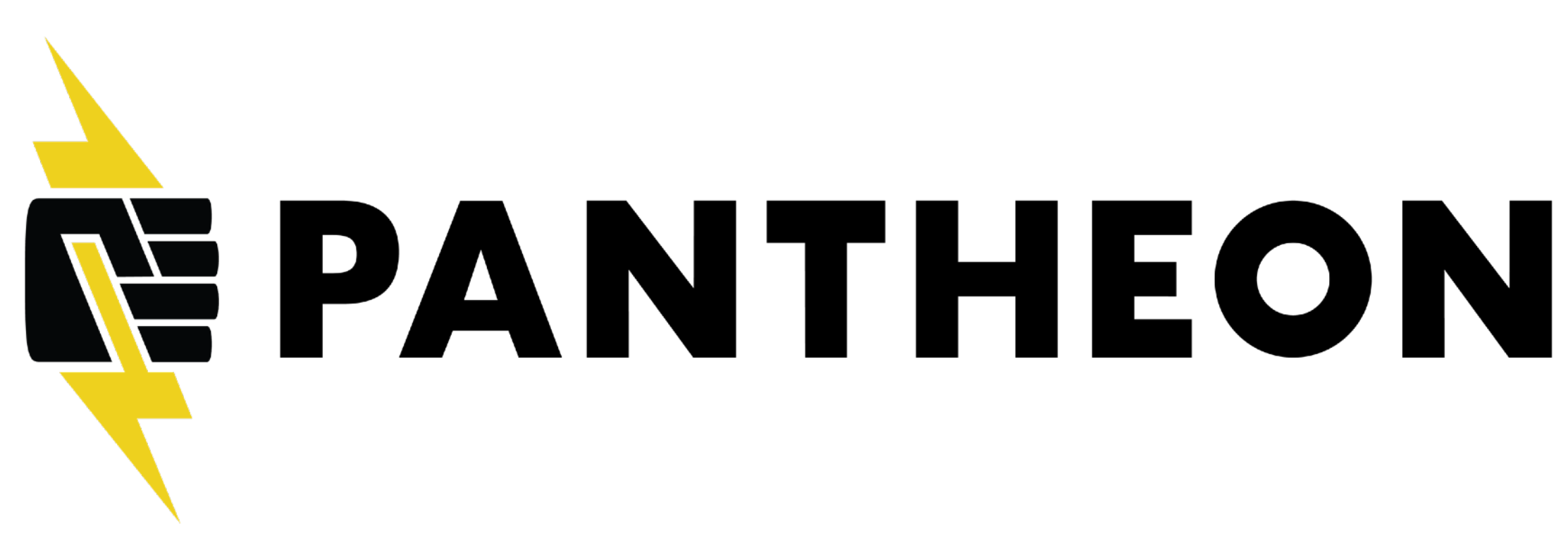

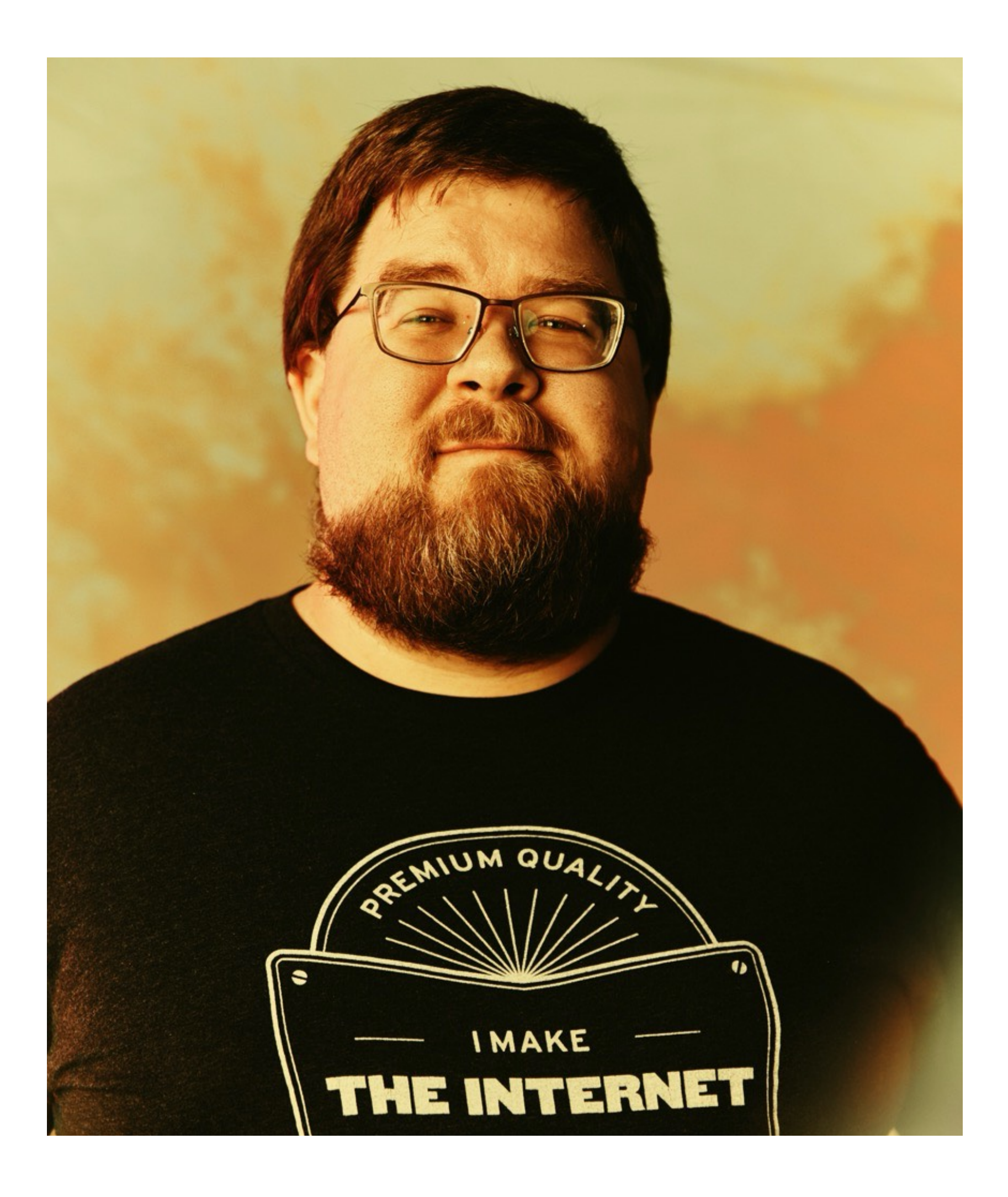

- A team built us a shiny new website
- They have given you the files and how the site works
- You are a front-end dev/back-end dev/project manager
- You are not a server admin!
- **• You can do this.**

## We Want To Launch!

# What We Will Cover

- Gather Site Team Information
- How does DNS work?
- Change DNS records
- Configure SSL Certificates
- Acquire Hosting
- Let's Move It!
- 
- -
- -
	-
	-

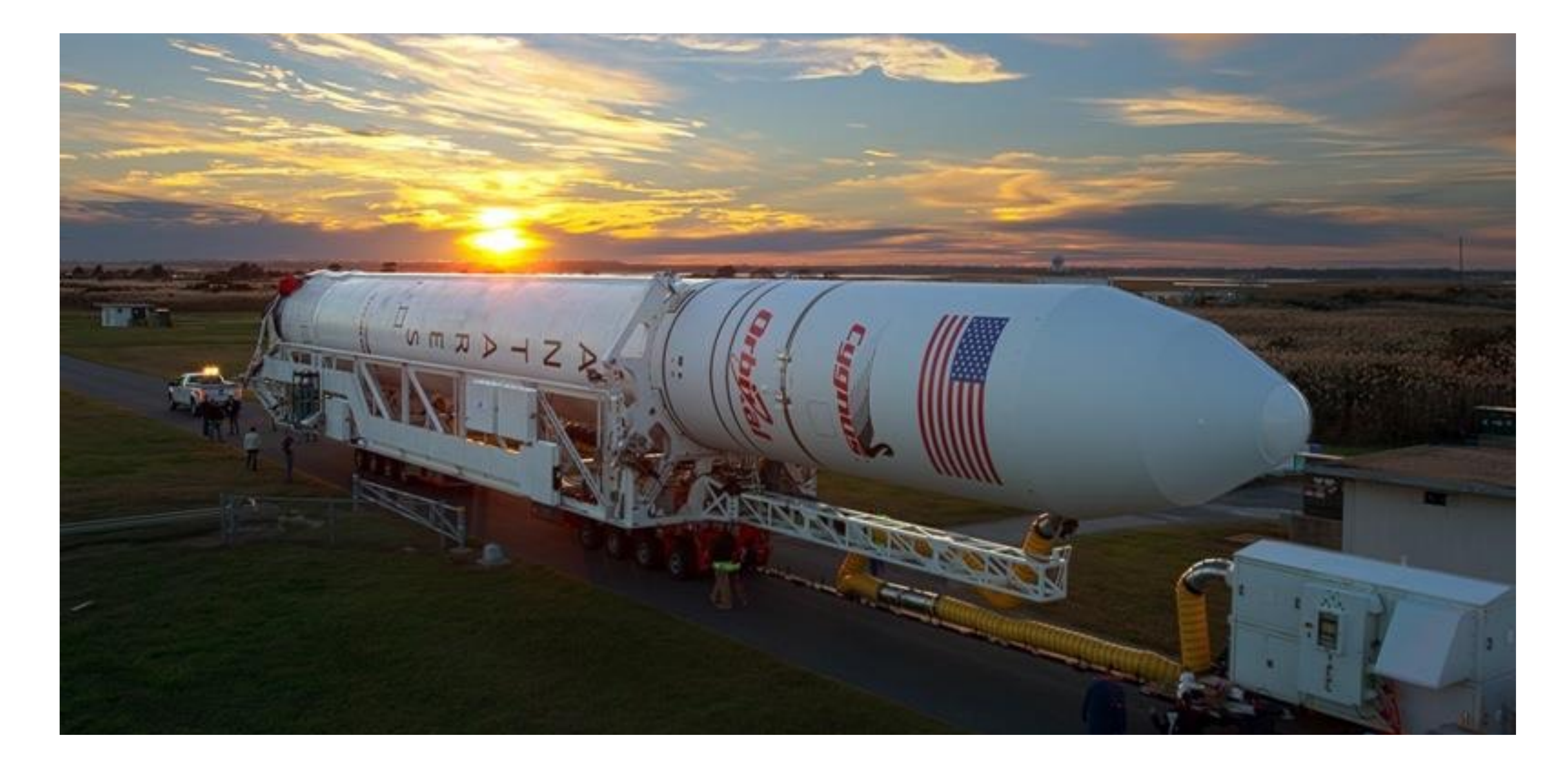

### Gathering Stakeholders Making a List

**Image: [NBC12](http://blogs.nbc12.com/weather/2014/10/how-do-i-see-the-rocket-launch-in-virginia.html)**

### Tech Contacts

### • Domain Registrar

- Domain Owner
- DNS Servers
- DNS Managers
- Hosting Provider

# The WHOIS Record

- Websites or commands to look up Whois records.
- Important Parts:
	- **Registrar**
	- Admin Contact
	- **Expiration Date**
	- DNS Nameservers

```
Domain Name: DA-MAN.COM 
                     Registry Domain ID: 86660391_DOMAIN_COM-VRSN 
                         Registrar WHOIS Server: whois.tucows.com 
                          Registrar URL: http://tucowsdomains.com 
                                 Updated Date: 2020-05-15T08:48:58 
                                Creation Date: 2002-05-16T20:35:09 
      Registrar Registration Expiration Date: 2021-05-16T20:35:09 
                                           Registrar: TUCOWS, INC. 
                                             Registrar IANA ID: 69 
                                                    Reseller: Hover 
                        Domain Status: ok https://icann.org/epp#ok 
                                           Registry Registrant ID: 
        Registrant Name: Contact Privacy Inc. Customer 0127784514 
Registrant Organization: Contact Privacy Inc. Customer 0127784514 
                                   Registrant Street: 96 Mowat Ave 
                                          Registrant City: Toronto 
                                     Registrant State/Province: ON 
                                   Registrant Postal Code: M6K 3M1 
                                            Registrant Country: CA 
                                   Registrant Phone: +1.4165385457 
                                             Registrant Phone Ext: 
                                                    Registrant Fax: 
                                               Registrant Fax Ext: 
                  Registrant Email: da-man.com@contactprivacy.com 
                                                Registry Admin ID: 
             Admin Name: Contact Privacy Inc. Customer 0127784514 
    Admin Organization: Contact Privacy Inc. Customer 0127784514 
                                        Admin Street: 96 Mowat Ave 
                                               Admin City: Toronto 
                                          Admin State/Province: ON 
                                        Admin Postal Code: M6K 3M1 
                                                 Admin Country: CA 
                                        Admin Phone: +1.4165385457 
                                                   Admin Phone Ext: 
                                                         Admin Fax: 
                                                     Admin Fax Ext: 
                       Admin Email: da-man.com@contactprivacy.com 
                                                 Registry Tech ID: 
              Tech Name: Contact Privacy Inc. Customer 0127784514 
      Tech Organization: Contact Privacy Inc. Customer 0127784514 
                                         Tech Street: 96 Mowat Ave 
                                                 Tech City: Toronto 
                                           Tech State/Province: ON 
                                         Tech Postal Code: M6K 3M1 
                                                   Tech Country: CA 
                                         Tech Phone: +1.4165385457 
                                                    Tech Phone Ext: 
                                                          Tech Fax: 
                                                      Tech Fax Ext: 
                         Tech Email: da-man.com@contactprivacy.com 
                                        Name Server: ns1.hover.com 
                                        Name Server: ns2.hover.com 
                                                   DNSSEC: unsigned 
             Registrar Abuse Contact Email: domainabuse@tucows.com
```
# WHOIS Record Highlights

- Registrar
	- **• Registrar URL: http://tucowsdomains.com**
	- **• Registrar: TUCOWS, INC.**
- Important Dates
	- **• Updated Date: 2020-05-15T08:48:58**
	- **• Creation Date: 2002-05-16T20:35:09**
	- **• Registry Expiry Date: 2021-05-16T20:35:09**

# WHOIS Record Highlights

- Registrant Contacts (abbreviated)
	- **• Registrant Name: Contact Privacy Inc. Customer 0127784514**
	- **• Registrant Phone: +1.4165385457**
	- **• Registrant Email: da-man.com@contactprivacy.com**
- Name Servers
	- **• Name Server: ns1.hover.com**
	- **• Name Server: ns2.hover.com**

### WHOIS Definitions

- Registrar: Company who leases the rights to the domain name.
- Registrant & Admin: Person/Organization who manages the domain name.
- Name Servers: Servers to query for DNS Records.

### Tech Contacts

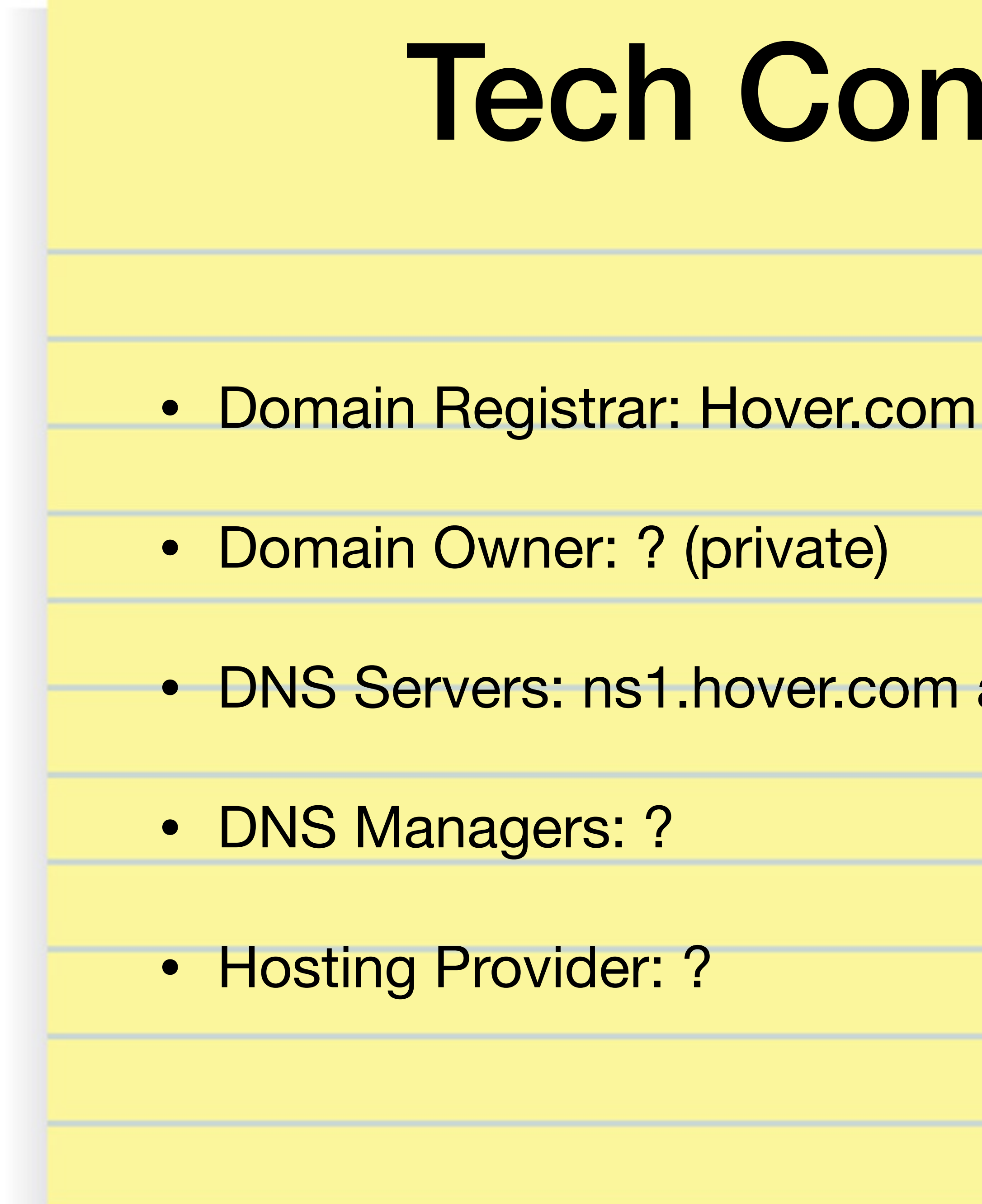

• DNS Servers: ns1.hover.com and ns2.hover.com

# DNS Next Steps

- Find out who manages current name servers.
- See if they will continue hosting name servers.
- If not, set up new DNS name servers.
	- NOTE: Changing name servers can take a few days.
- Get login/contact for changing DNS records.

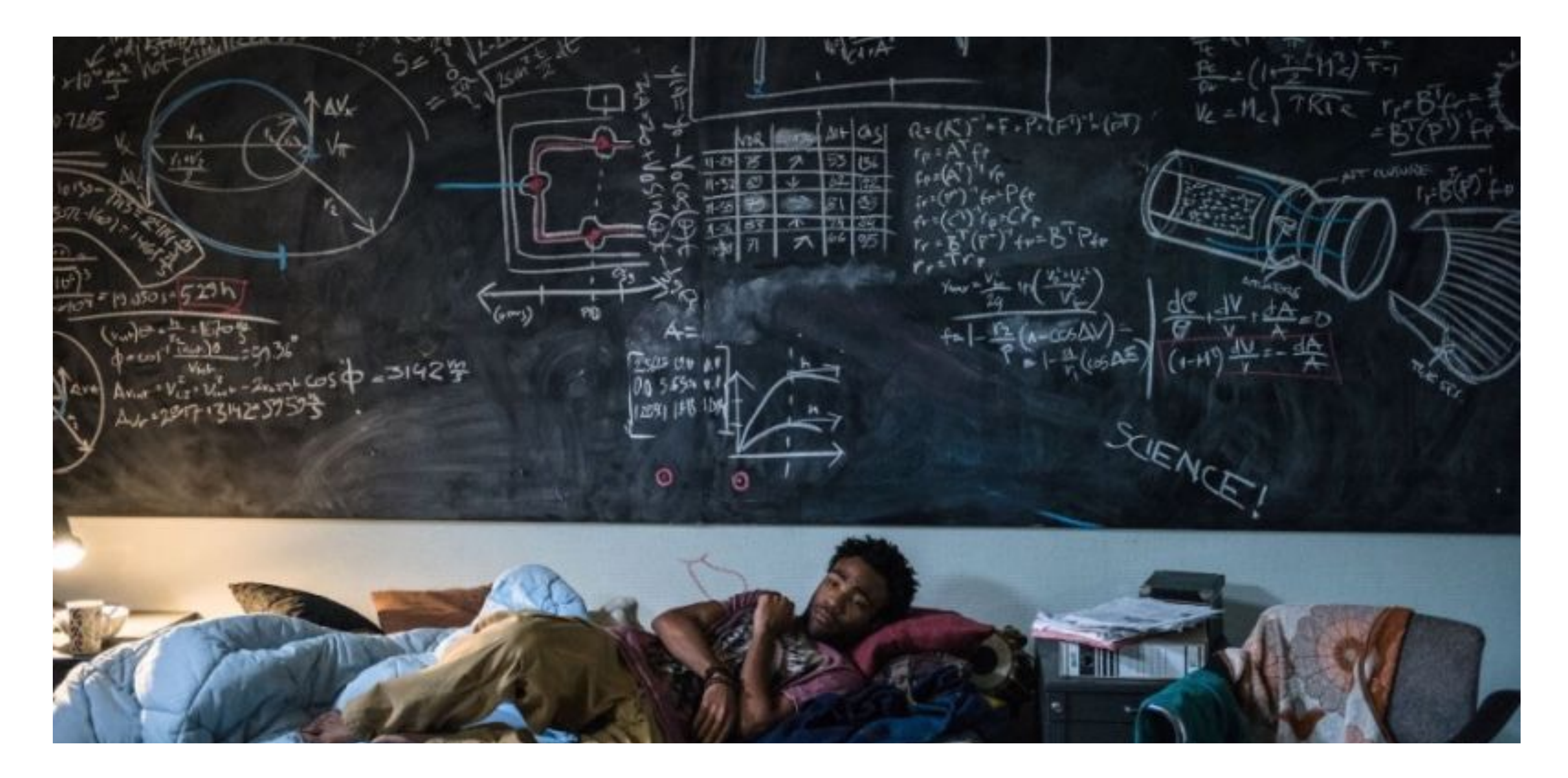

### How DNS Works DNS = Domain Name System

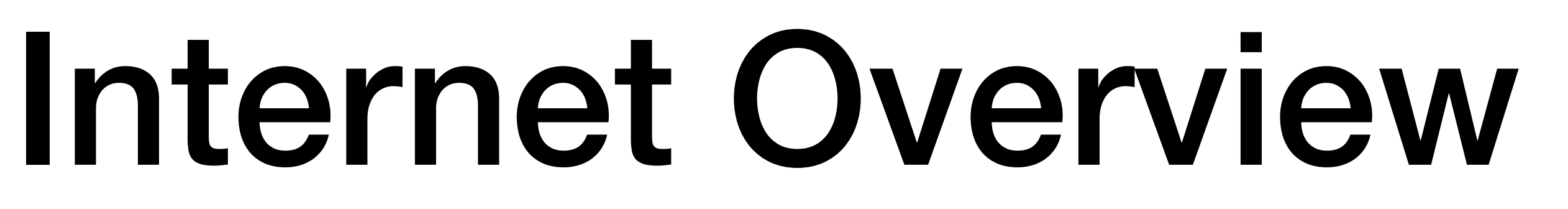

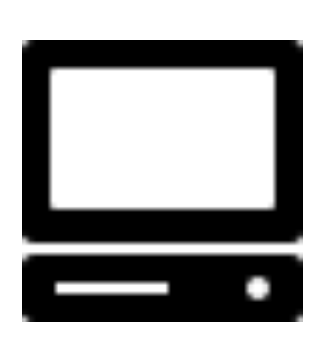

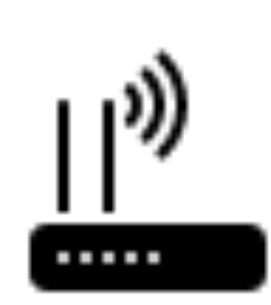

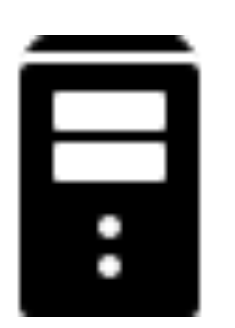

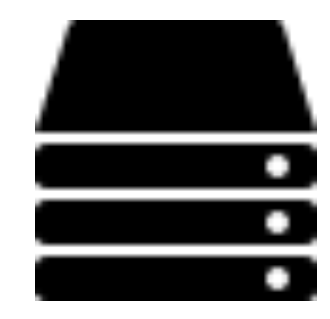

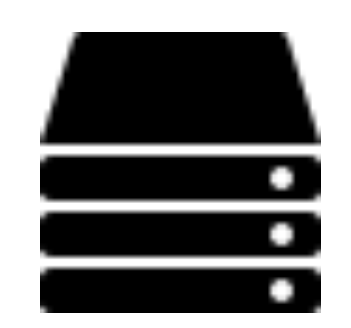

- Your Computer
- Local Network Router
- Internet Provider Router(s)
- Internet Backbone(s)
- Name Server(s)

**Icons: [icons8.com](https://icons8.com/web-app/category/Network)**

## The Request Path

- Your computer asks the router, "Where is [da-man.com?](https://da-man.com/)"
- The router doesn't know, so it passes the request on.
- If no one knows, the name server knows
- DNS servers can save a copy to use for later requests of the same data.

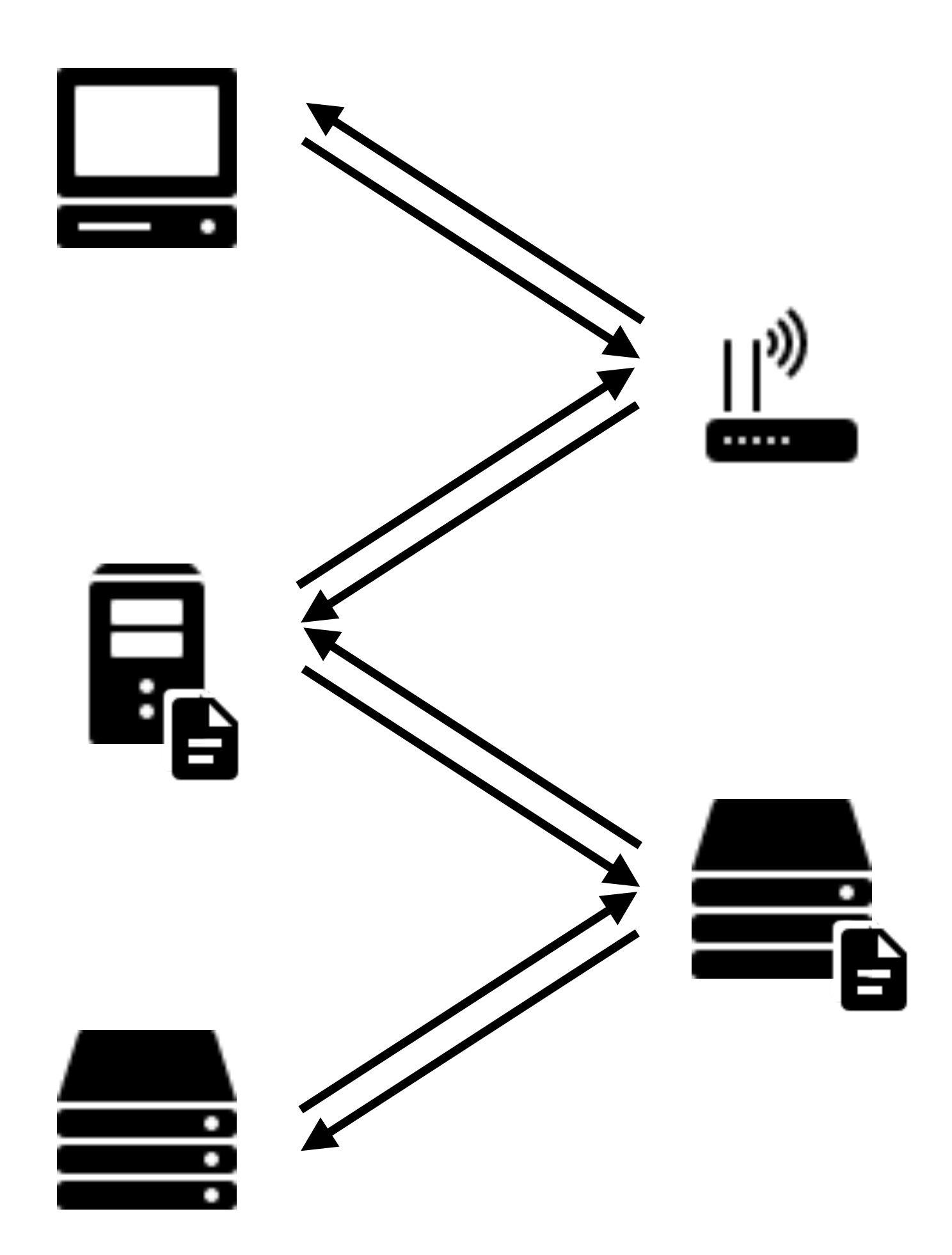

**Icons: [icons8.com](https://icons8.com/web-app/category/Network)**

# Time To Live (Caching)

- Response: "23.185.0.2"
- It includes a TTL of 3600 seconds.
- Routers assume this data is good for the next 3,600 seconds.
- Routers can keep it and give it to others until expiration.
- Result: Faster to get commonly-used DNS records when TTL is longer.

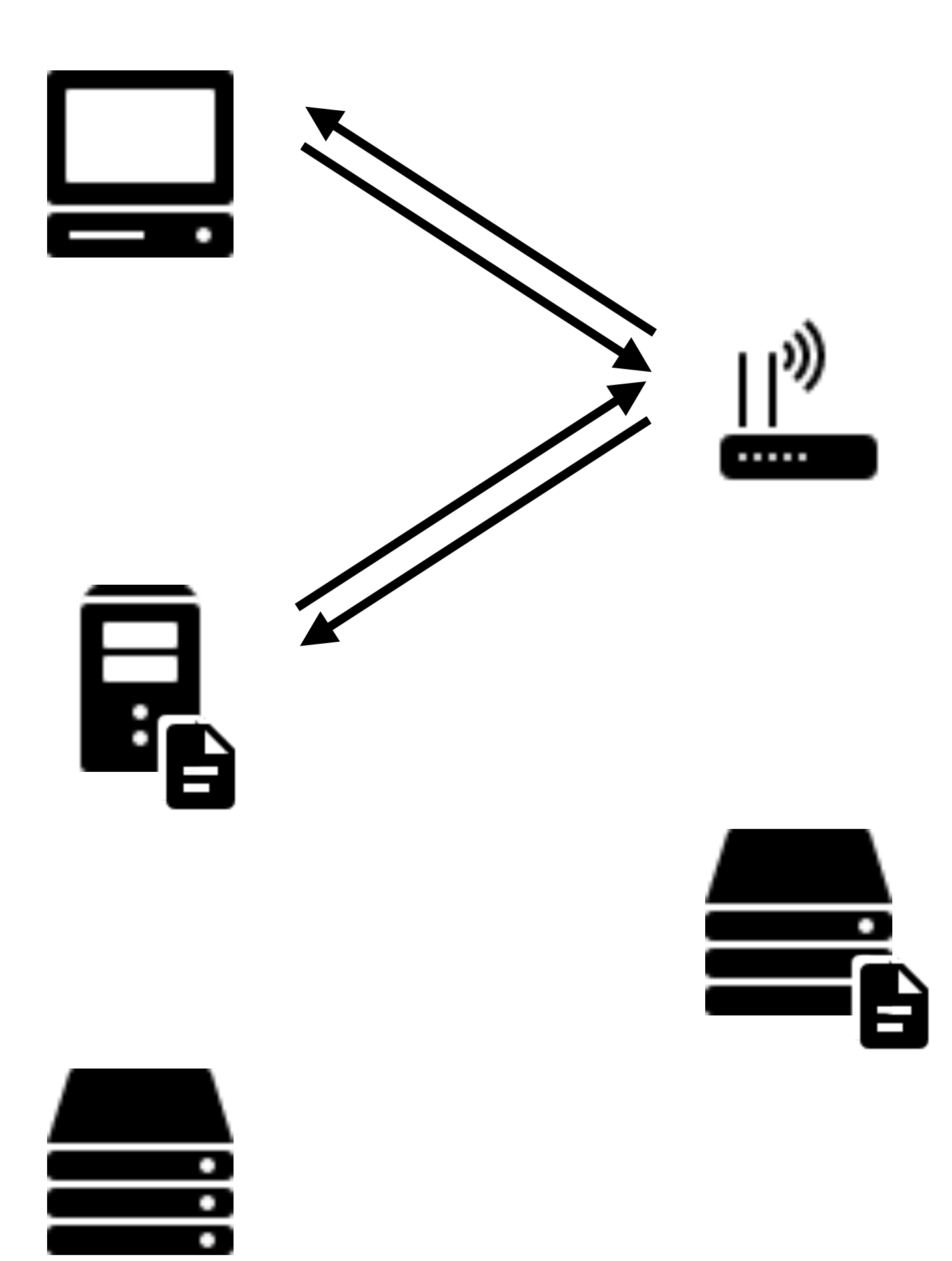

**Icons: [icons8.com](https://icons8.com/web-app/category/Network)**

# Another Whois/DNS Example

- Whois of <u>illinois.edu</u> on right
- Nameservers are: **DNS1.ILLINOIS.EDU DNS2.ILLINOIS.EDU DNS3.ILLINOIS.EDU**
- DNS lookup of [webcon.illinois.edu](http://webcon.illinois.edu) points to IP address "18.220.149.166"
- This IP address looks to be hosted by Amazon according to IP lookup.

**# whois.educause.edu Domain Name: ILLINOIS.EDU** 

**Registrant: University of Illinois 1304 West Springfield Avenue Urbana, IL 61801-2910 US** 

**Administrative Contact: Domain Admin University of Illinois Technology Services 1304 West Springfield Avenue Urbana, IL 61801-4399** 

 **US** 

 **+1.2172441000 dns-admin@illinois.edu** 

**Technical Contact:** 

 **University of Illinois Technology Services 1304 West Springfield Avenue Urbana, IL 61801-4399 US +1.2172441000 dns-admin@illinois.edu** 

**Name Servers:** 

 **DNS1.ILLINOIS.EDU DNS2.ILLINOIS.EDU DNS3.ILLINOIS.EDU Domain record activated: 13-Jan-1997 Domain record last updated: 25-Mar-2021 Domain expires: 31-Jul-2021**

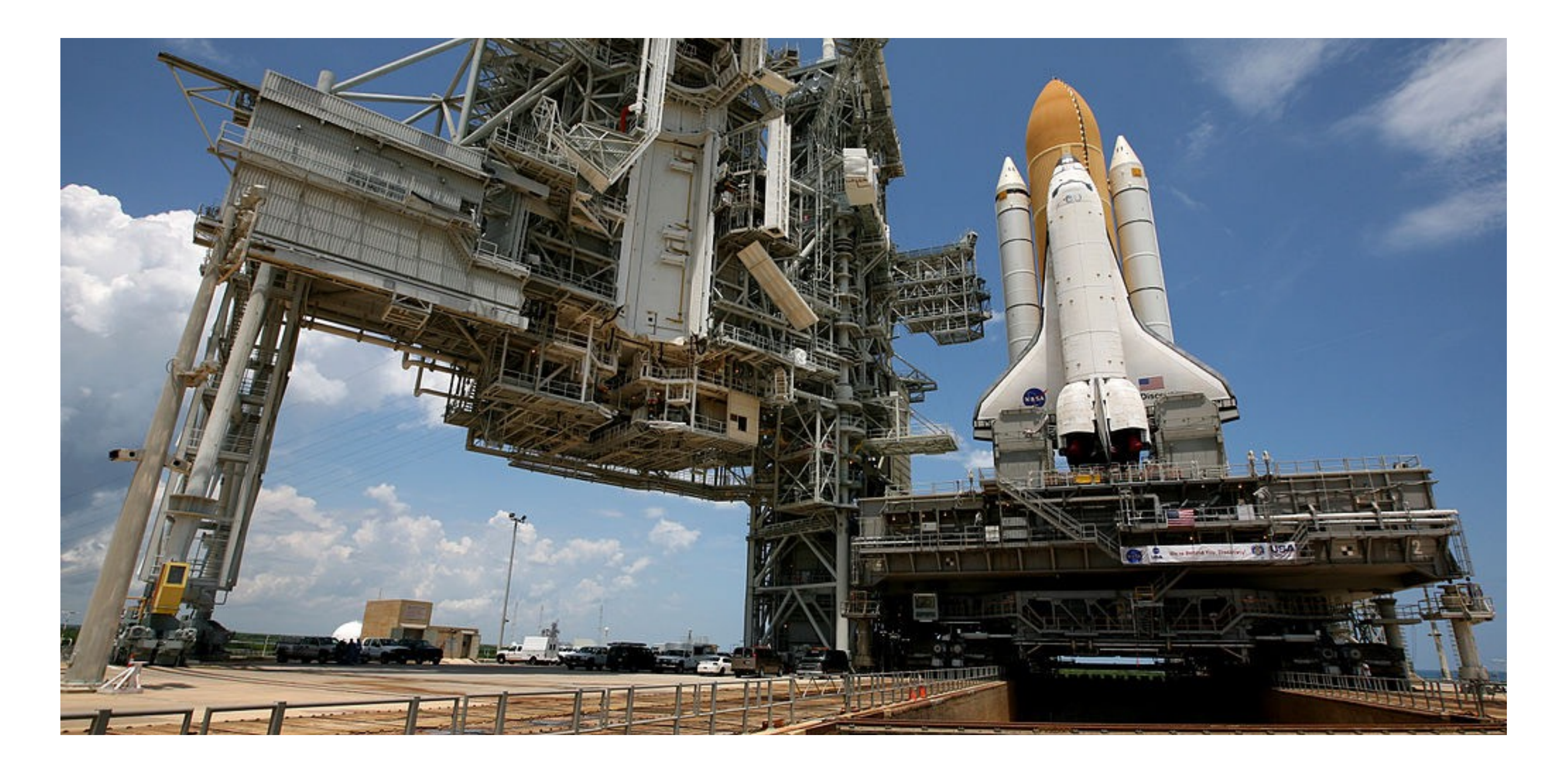

### Hosting The Launch Pad? Maybe this analogy doesn't work.

# Hosting Requirements

- Depends on your application.
- What kind of web server?
	- Is there server-side code that needs to run? PHP? JavaScript? Something else?
- Does the application have a database?
- How much traffic do you expect to need to handle at one time?
- What hosts can meet these needs?

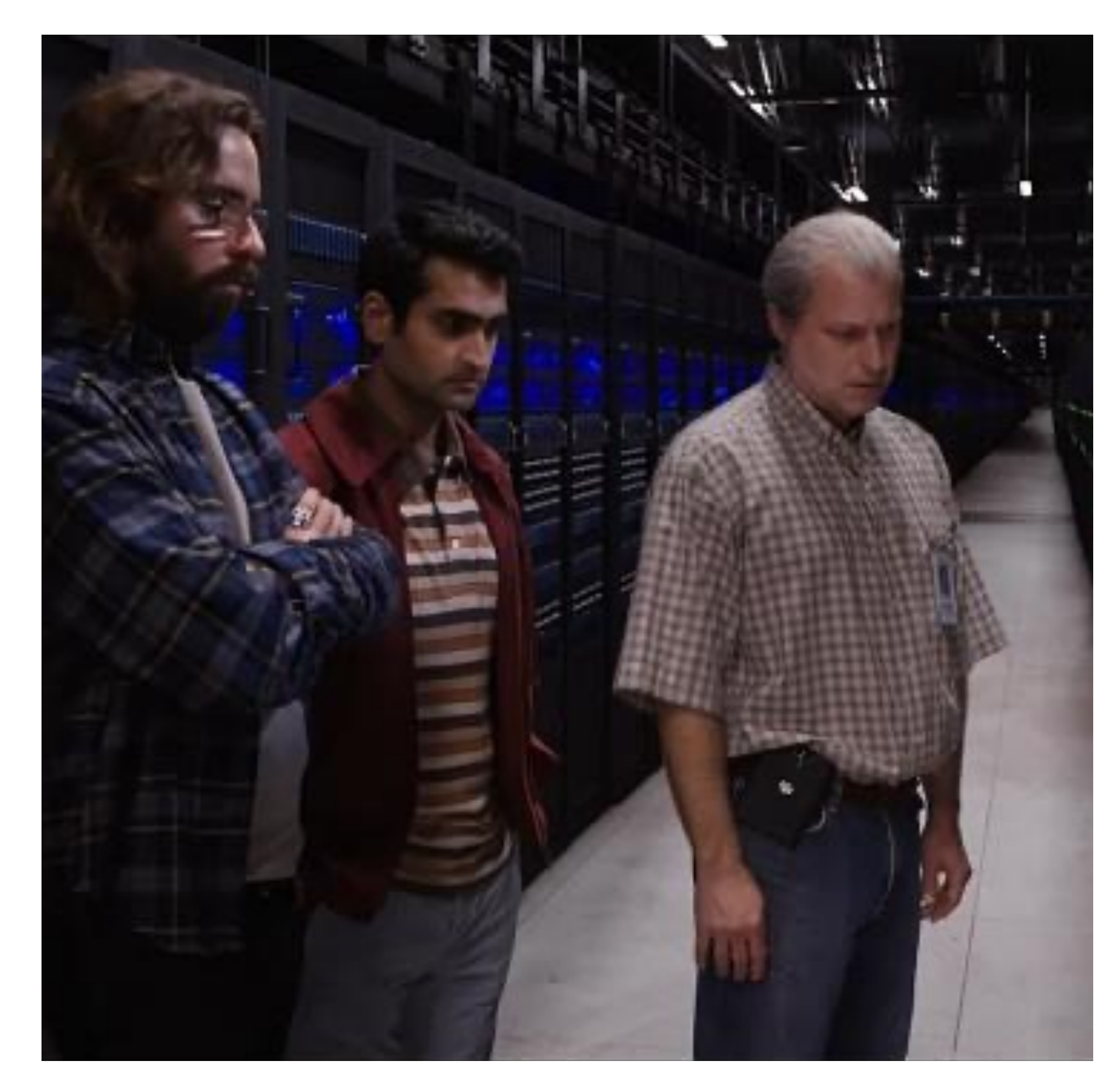

### Hosting Trade-Offs

- Hosting can be from \$2 to thousands per month.
- More money can get more performance.
- More money can also get more simultaneous traffic.
- More money will usually get better support.

# Stakeholder List

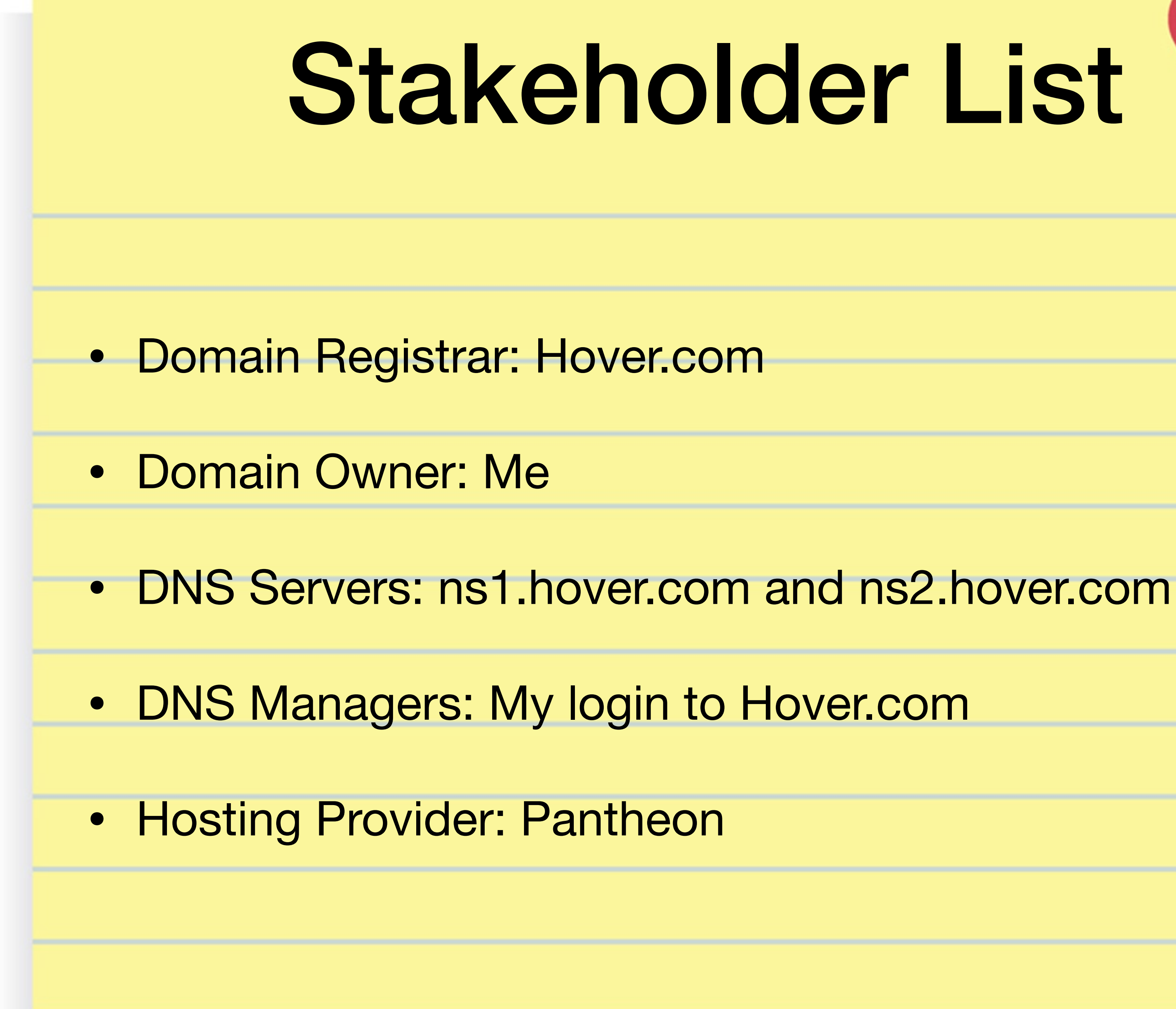

# Getting DNS Records

- With VPS or Private Server, you may just point to IP:
	- A record: 23.185.0.2
- Shared/cloud hosts require to know what domains you point.
- Shared/cloud hosts may give you an A or CNAME record to the server:
	- CNAME: live-sitename.pantheonsite.io

### da-man.com

### **DNS**

**DNS pointing successfully at Pantheon's Global CDN** 

See our performance guide for best practices to boost your site's perfo

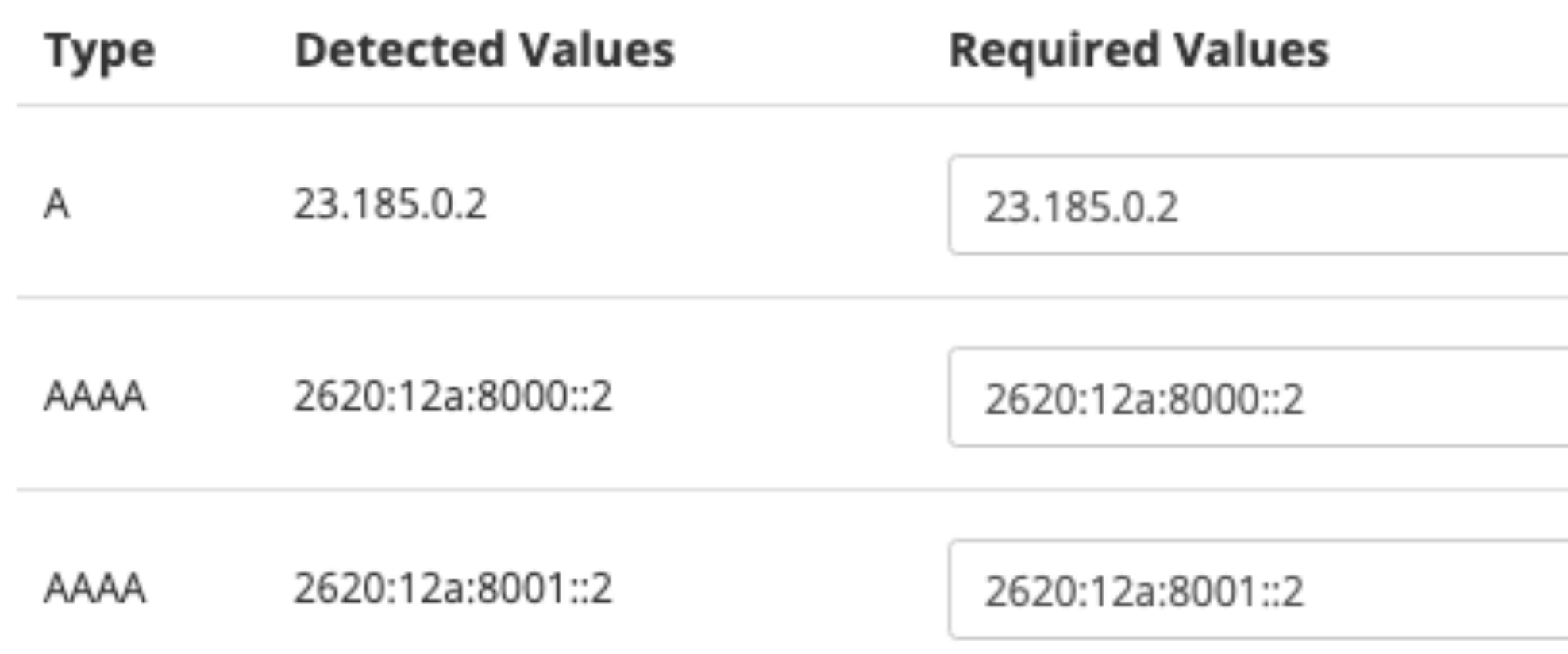

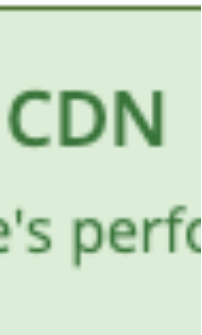

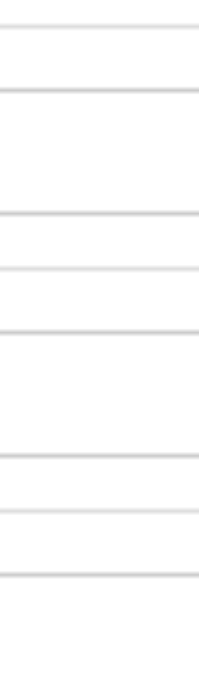

# SSL Config & Setup

- Most hosts and DNS providers offers SSLs, plus some specific companies like DigiCert, Comodo, etc.
- Will include install instructions for various platforms.
- Optimal config at [cipherlist.eu](https://cipherlist.eu/).
- Config tester at [SSLLabs.com.](http://SSLLabs.com)
- Free basic certs at [LetsEncrypt.com](http://LetsEncrypt.com).

**Q Qualys.** SSL Labs

**Qualvs Free Trial** Home Projects

You are here: Home > Projects > SSL Server Test > da-man.com > 23.185.0.2

### **SSL Report: da-man.com** (23.185.0.2)

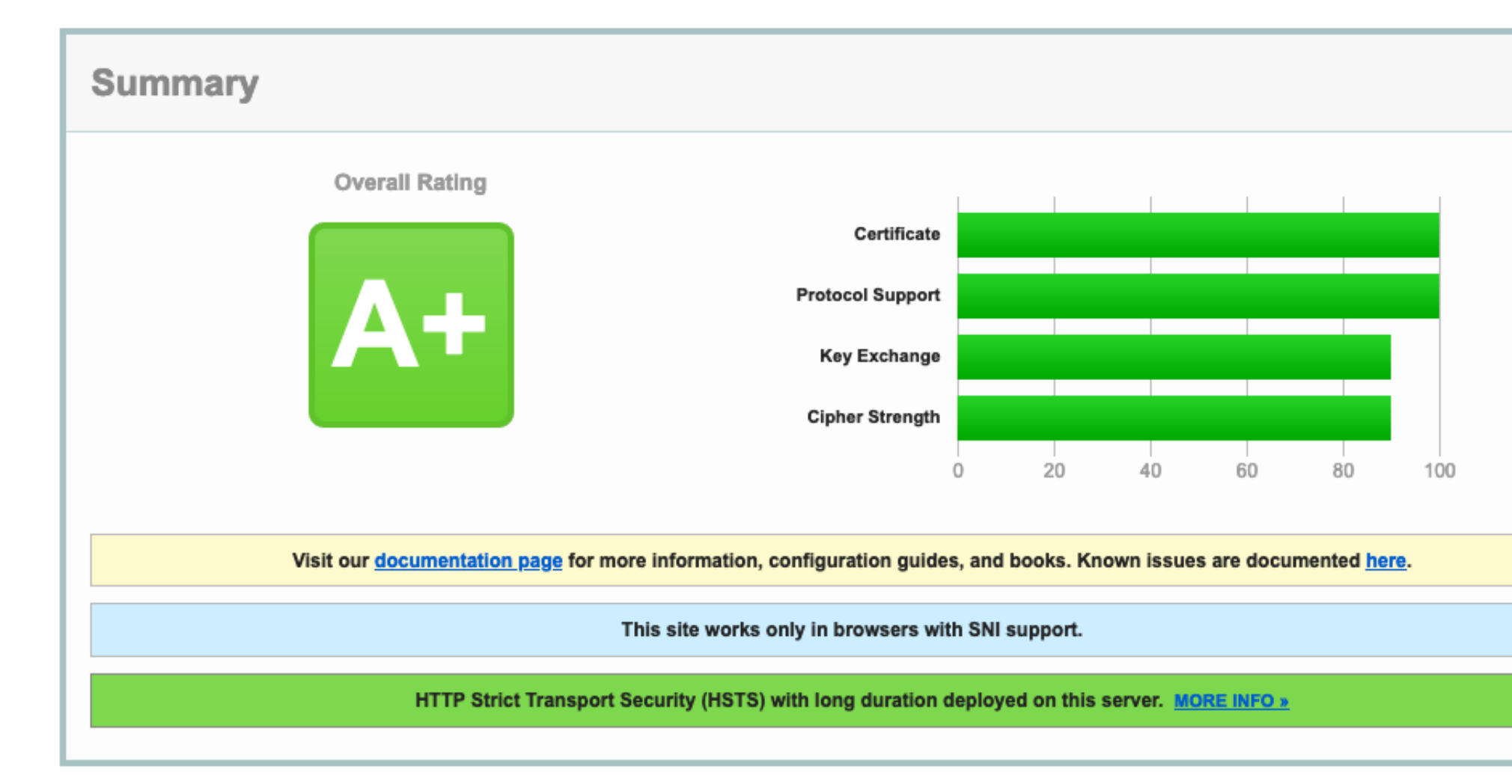

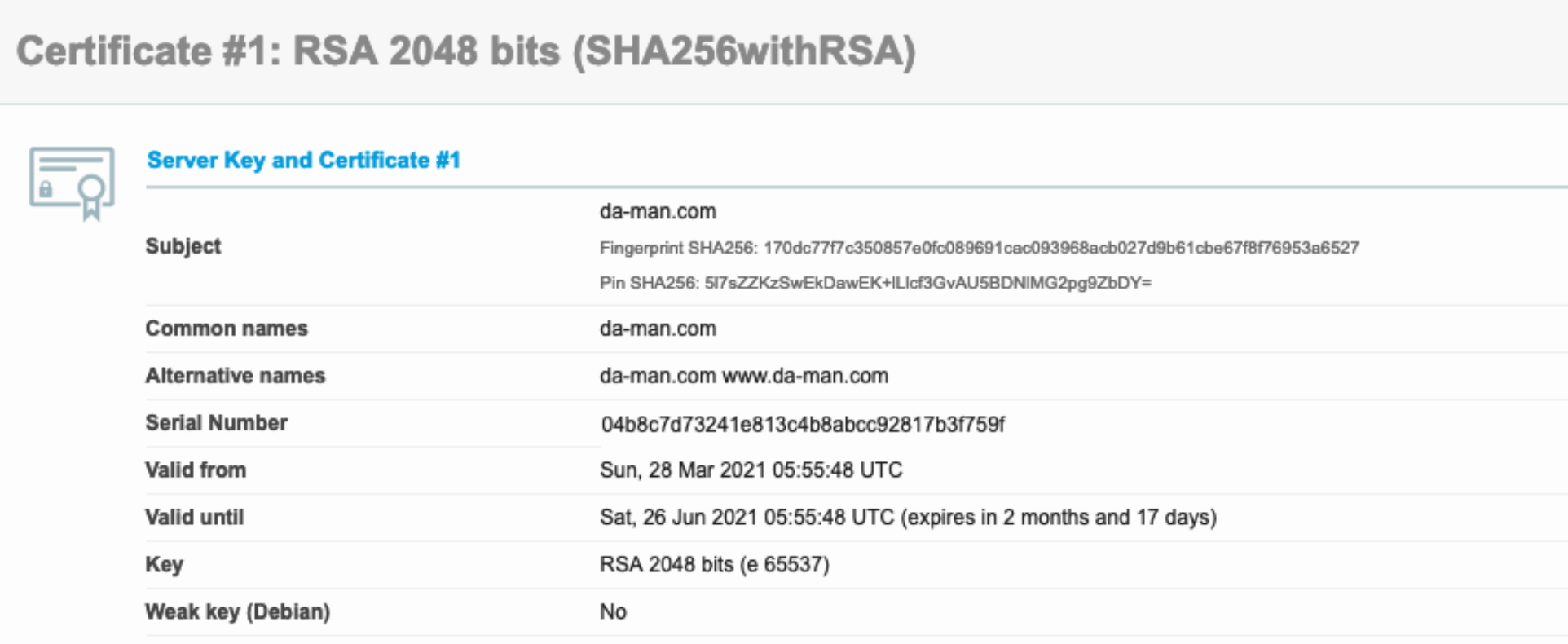

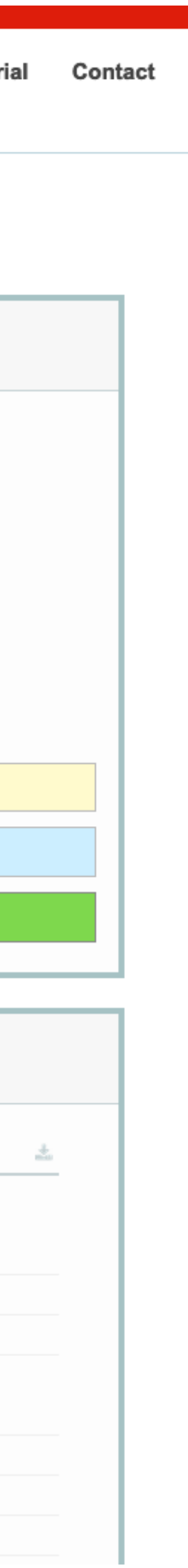

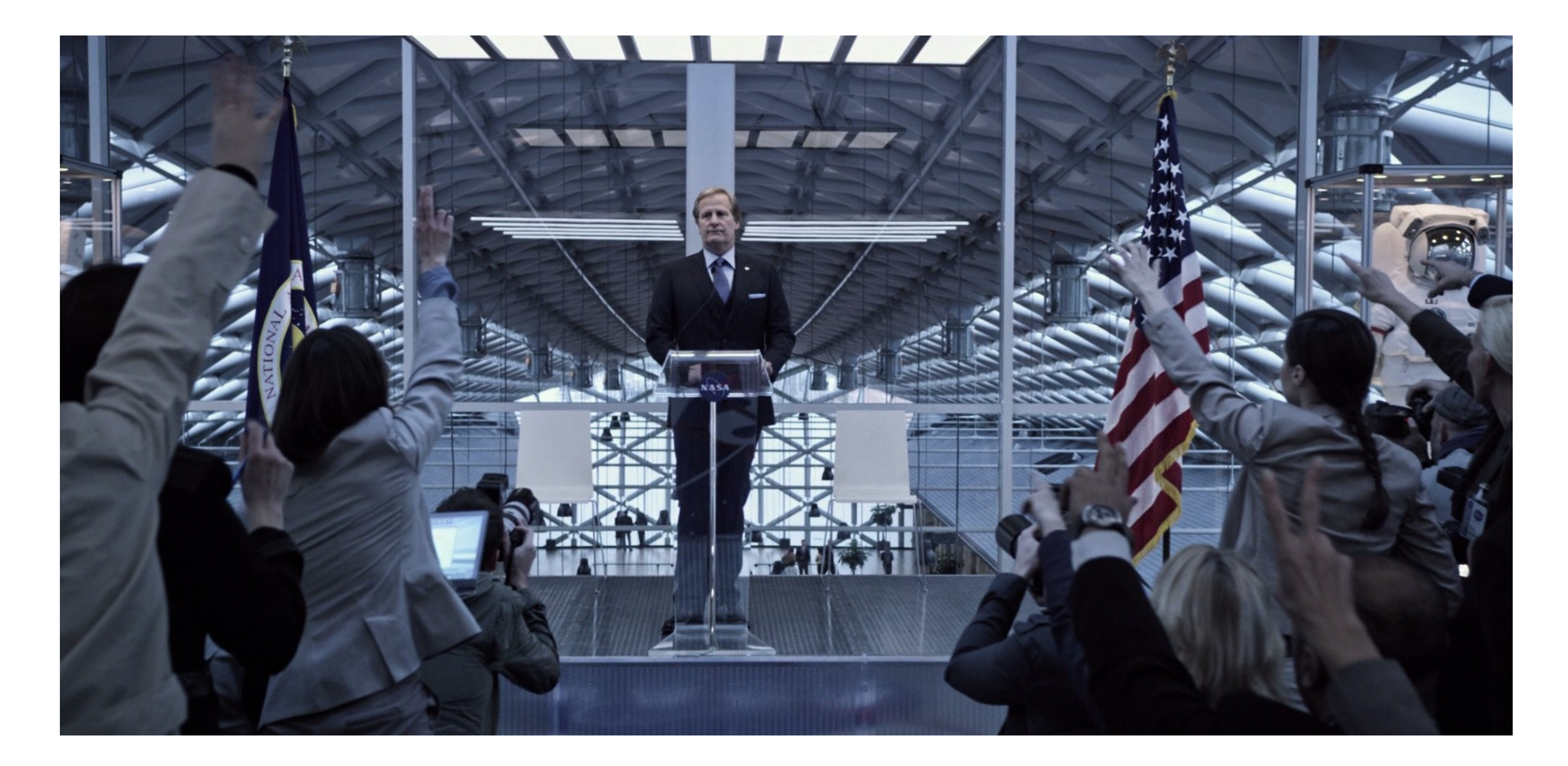

### SEO Considerations Making a Robot-Friendly Transition

## HTTP 301 Response

• Redirects browsers and tells the Internet, "This content has permanently

• Search engines move link reputation and other ranking from the old URL

- moved."
- to the new one.

## Redirect Content

- The old "About Us" page was at **/about.asp** or **/info/about**.
- They should be redirected to the new page, **/about-us**.
- If the old page does not exist on the new site, don't just redirect to a random page. 404 page is fine.
- Your CMS may be able to do this. Or you an also do the redirects in server configuration files.

## Redirect Domains

- A site can often be accessed by [webcon.illinois.edu](https://webcon.illinois.edu/) or [www.webcon.illinois.edu.](https://www.webcon.illinois.edu/)
- Maybe even illinoiswebcon.org, ilwebcon.com too (not real sites).
- Redirect all to [webcon.illinois.edu](https://webcon.illinois.edu/).
- Helps make sure search engines are less confused about duplicate content.
- Keeps links consistent for all visitors.

## Redirect to HTTPS

• If the old site was not HTTPS, redirect all traffic from HTTP to HTTPS.

• Don't redirect just to the home page, redirect to the new page's site on the

- 
- HTTPS URL.
- More generally, any request to HTTP could be redirected to HTTPS.
- Optional: Implement HSTS so browsers redirect to HTTPS in future.

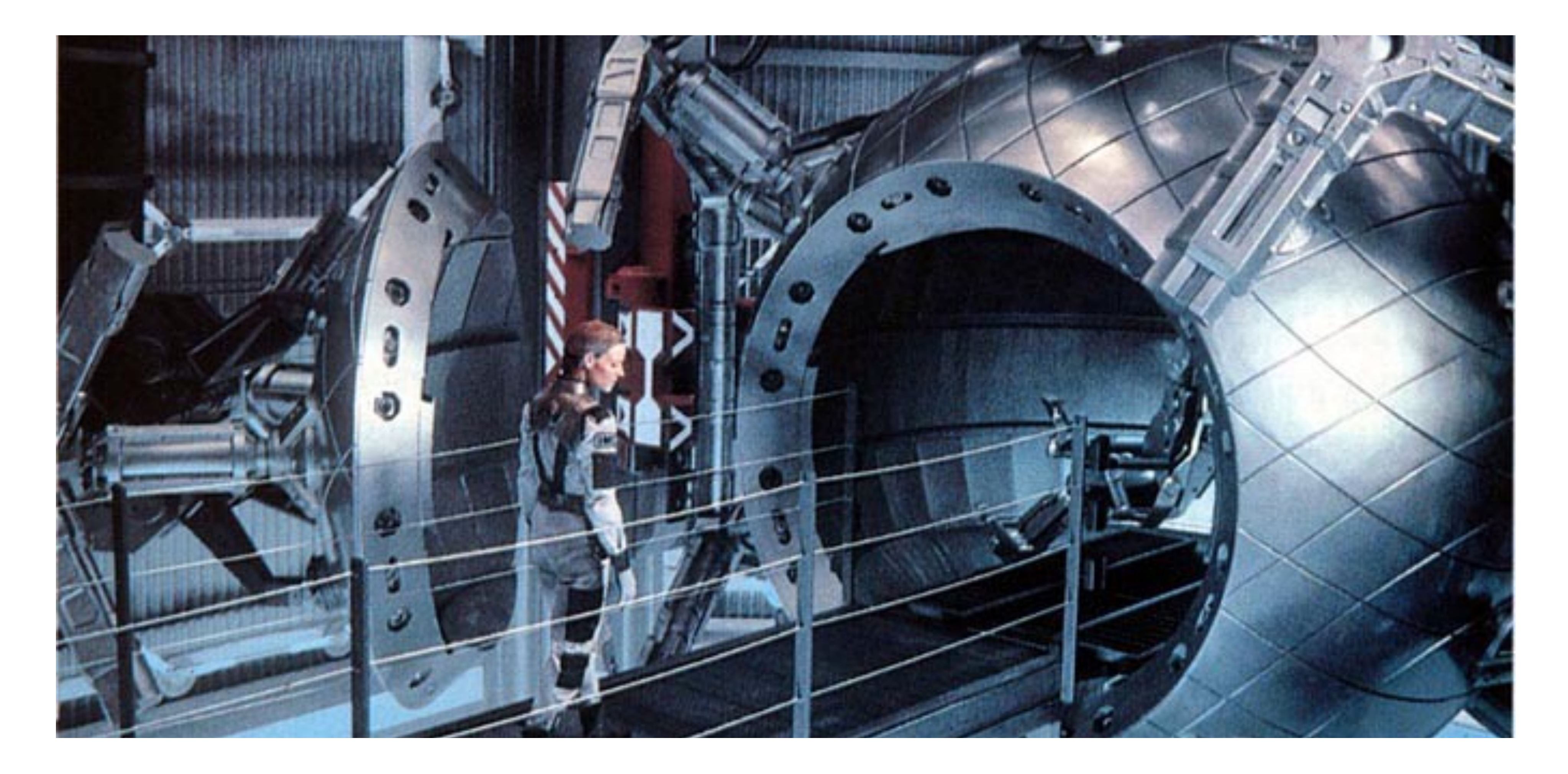

## The Big Launch

# Final Preparations

- Edit your hosts file to point to the IP or view it on a working test domain. Verify site is looking good.
	- You can still see the old/new site side-by-side.
- Put the TTL on all DNS records as low as 600 seconds.
	- Less time of both old and new being accessed/cached at same time.
	- If previous TTL was 3,600 or 86,400 seconds, wait that long so that DNS caches are updated.

### Making The Switch

- Update the DNS records to point to the new host.
- For the length of the TTL time after change, some visitors will see the old site and some the new.
- The site is now live.

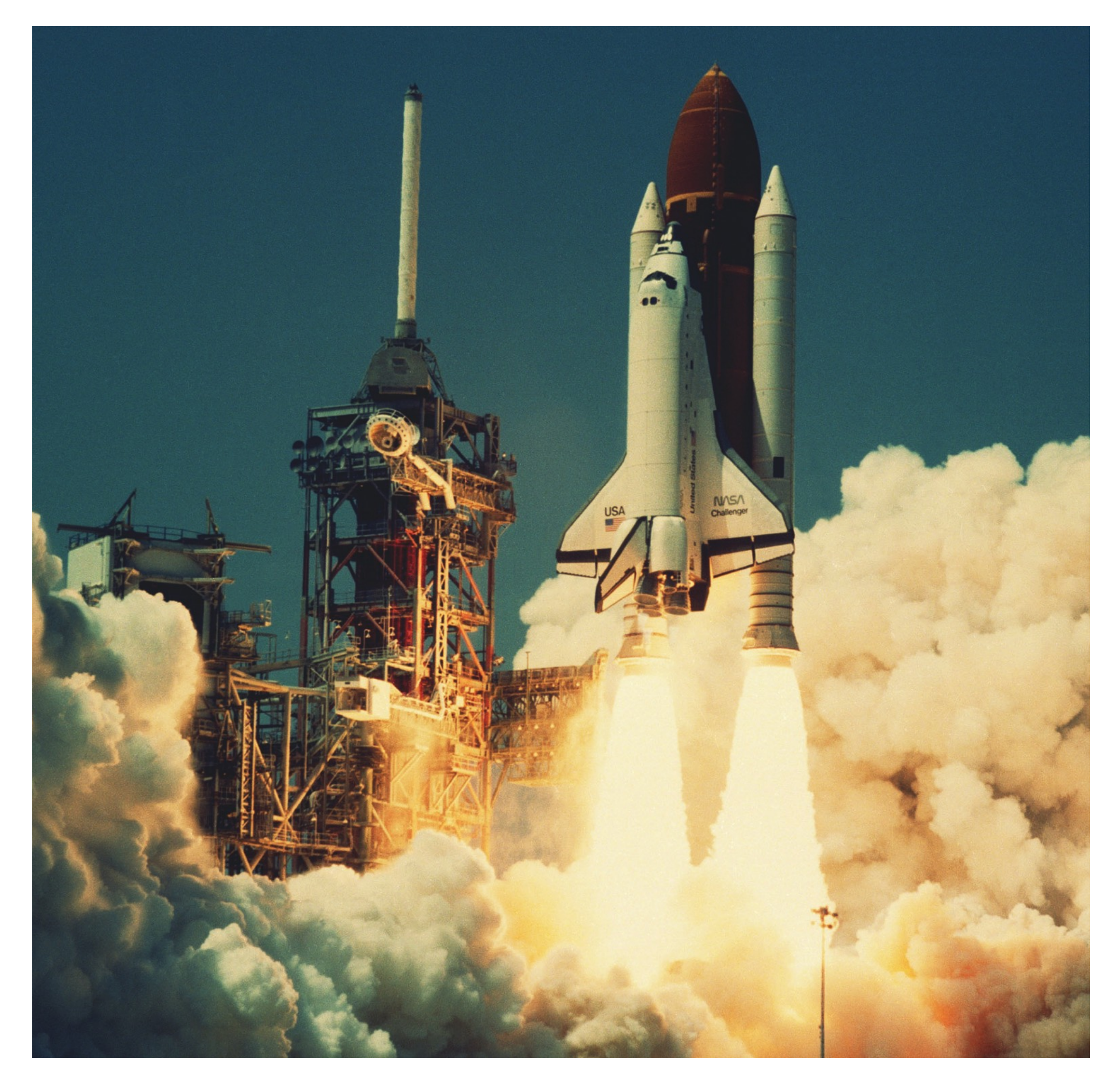

# Post-Launch Testing

- Check on various networks that the website looks like it moved.
- Verify DNS Propagation: [whatsmydns.net](https://www.whatsmydns.net/)
- Verify SSL Configuration: [ssllabs.com](http://ssllabs.com)
- Verify redirects in place and working.
- After verifying, increase DNS TTL to a higher amount.
- *• Congratulations!*

### Thank You Any Questions?

# Kill The Website Relaunch

- Blog Post from Pantheon CEO, Zack Rosen
- Don't Relaunch every few years
- Make smaller, incremental improvements
- Always be improving instead
- We call this WebOps
- [https://pantheon.io/blog/kill-website](https://pantheon.io/blog/kill-website-relaunch)[relaunch](https://pantheon.io/blog/kill-website-relaunch)

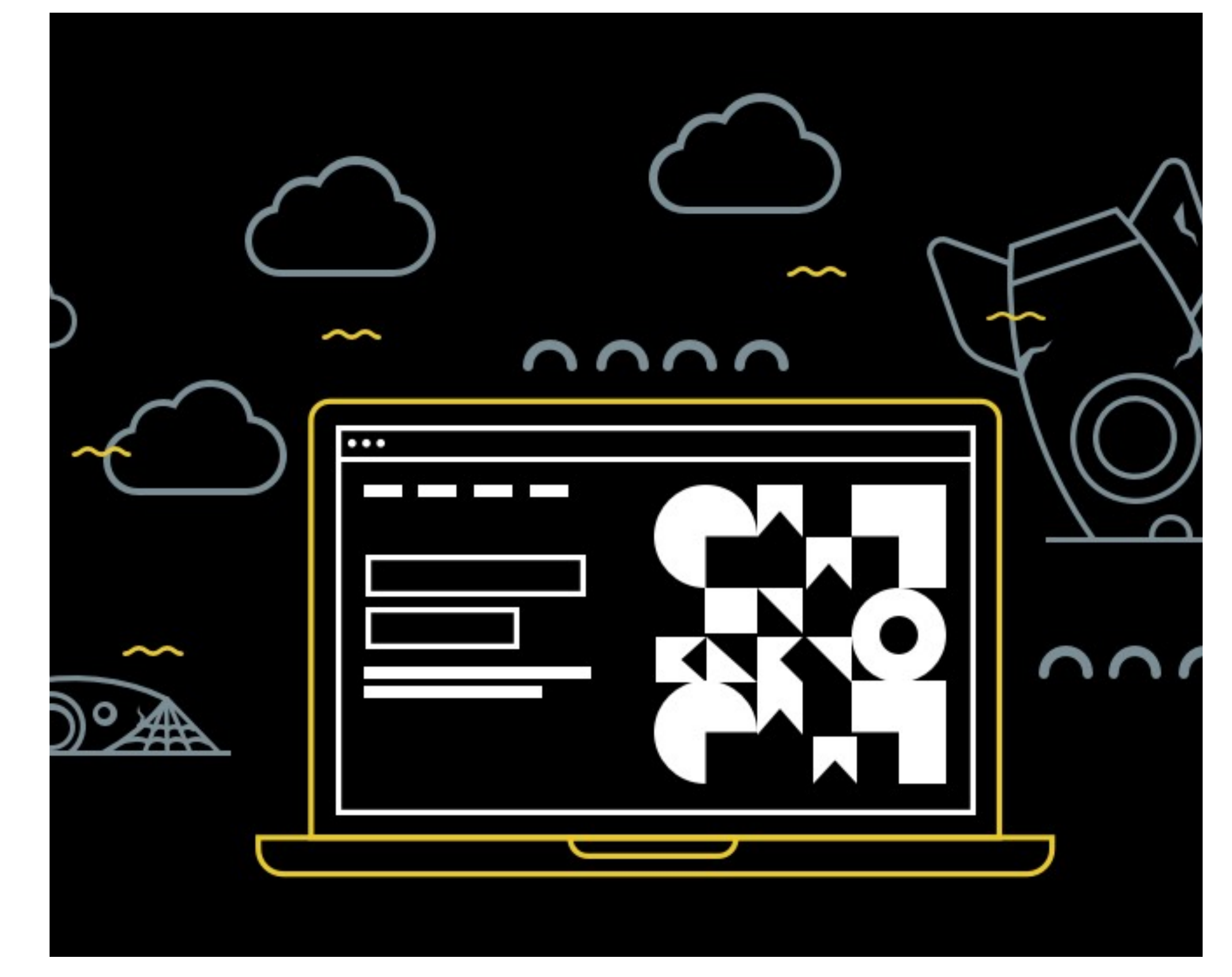